# **Visual DBU**

## **Administration of Data Tables**

**Visual DBU** is a tool for administration of data tables / databases. It was developed with Xbase++ of Alaska Software Inc. and the libraries **XClass++** and **AdsClass++**.

#### **Range of functions:**

- available in German and English language
- opening by drag&drop possible
- $\triangleright$  maintenance of table structure and indexes
- supports OEM (DOS) and ANSI (Windows) character set
- $\triangleright$  constructions of relations
- $\triangleright$  setting of filter and scopes
- $\triangleright$  Sum() and Count() evaluations
- $\triangleright$  incremental search and locate
- $\triangleright$  SQL query dialog
- data-import and –export cross over different table formats with filter and field assignment
- $\triangleright$  individual design of data columns
- $\triangleright$  save and restore of views with filter, indexes, relations
- ▶ repository for free tables, ADS, ODBC and PostgreSQL
- $\triangleright$  user administration with grants

### **Supported data formats and databases:**

- o Dbase DBF / NTX with DBT
- o Dbase DBF / CDX with FPT
- o FoxPro DBF up from vVer. 3.0 and VisualFoxPro files up from vers. 5.0
- o SDF and CSV text files
- o ODBC, access to all installed ODBC drivers, (thus also to Access, Excel, MS-SQL, MySql, aso.)
- o native access on PostgreSQL databases o Advantage Database Server<sup>\*</sup> and ADS Local Engine, all versions
- o all ADS tables: DBF, FOX, VFP, ADT
- o ADS SQL queries
- o ADS ADD satadictionary
- o ADS management display

#### **Settings:**

- o display of deleted records on/off
- o display of century on/off
- o softseek on/off
- o Rushmore filter technic on/off
- o Smartfilter on/off
- o incremental search on/off. If a keystroke is done during displaying a data browse, a search ensues with the entered key
- o quickedit on/off, a keystroke opens at once the edit mode of cell
- o directedit on/off, if the edit of a cell is finished the cursor jumps to the next cell and continues the edit process
- o cell preview on/off, if the cell contents does not fit into the cell's width, it will displayed as tooltip
- o global setting for font and color
- o default database driver and file extension

#### **Administration:**

- o setting user grants
- o registration of additional DLLs with user specific enhancements (Xbase++ DLL)

**Visual DBU** can be used in two different ways:

#### MDI Splitter

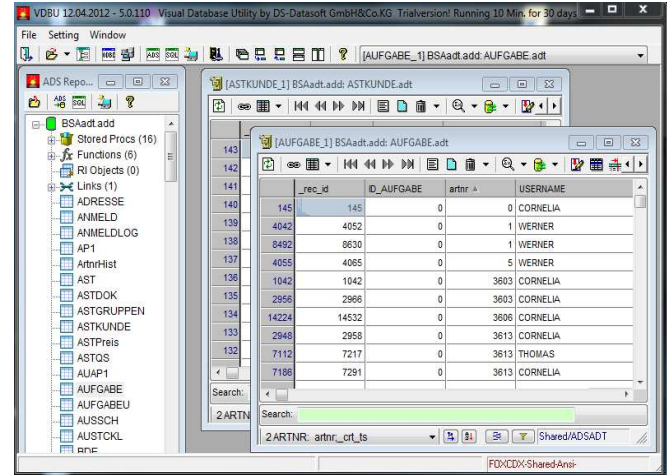

#### Desktop mode

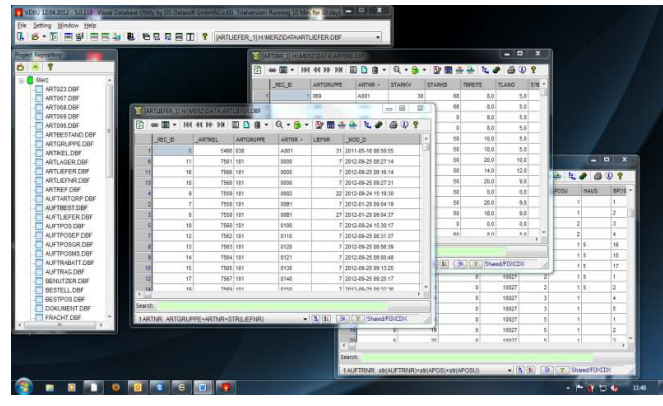

\*

#### The **repository** is grouped into 3 tabs

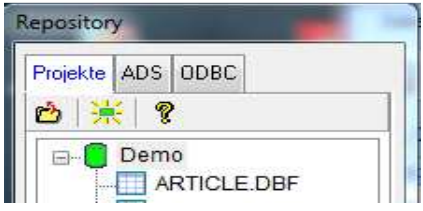

- o Projects manage the assigned tables with their indexes. Especially with DBFNTX it is ensured that all registered index files of a table will be opened.
- o ADS lists the created connections to ADS databases. Also SQL queries can be started.
- o ODBC lists the created connections to ODBC databases. All tables of a connection can be listed inside the explorere and can be opened directly (depending from the database). Further SQL queries can be started.

#### **Table View**

An opened table can be handled:

o modify table structure all data types of the data format can be used

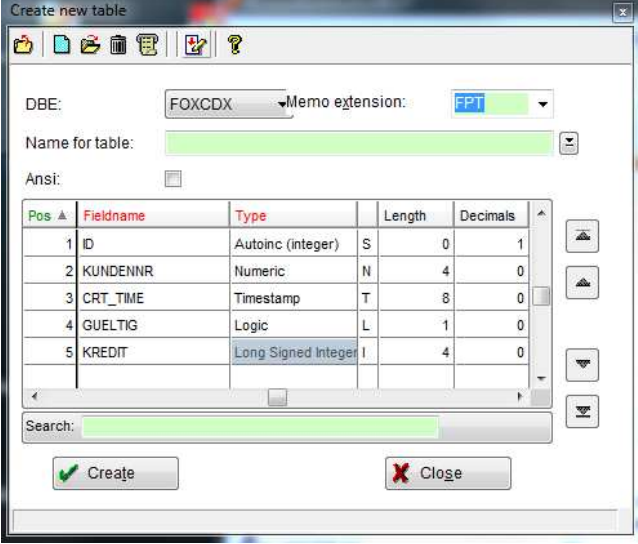

The structure can be printed or copied as text into the clipboard

#### o Creating indexes

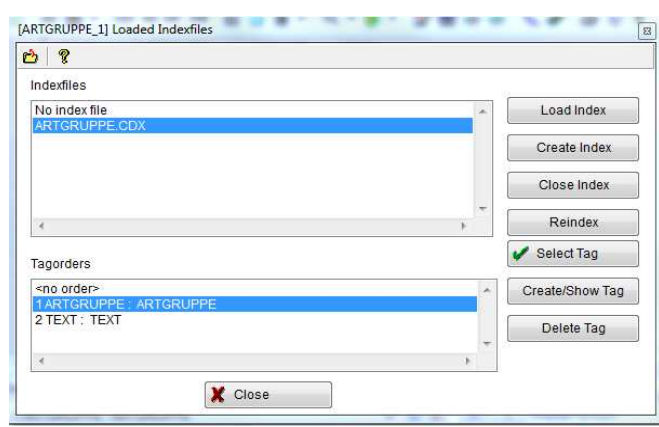

- o table and index filter
- o record- and table operations for delete, undelete, global replace, pack and clear
- o maintenance of index files and reindex
- o print table contents with layout
- o table view: the queue and the selection of visible fields, filter, indexes etc. can be saved and restored
- o display of record with all fields inside an separat edit window

#### **SQL queries**

In the SQL editor the Sql script can be validated, saved and loaded

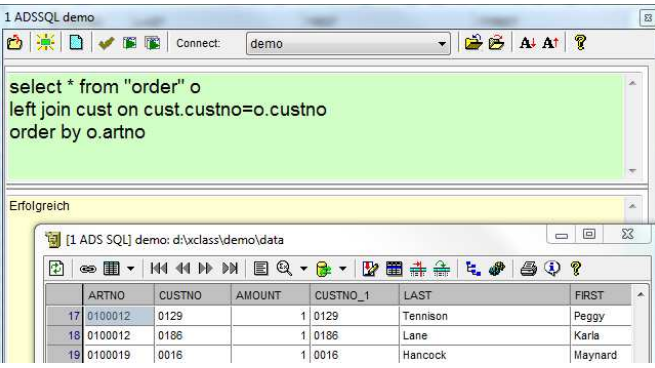

#### **Relations**

There can be established any number of relations between the opened tables.

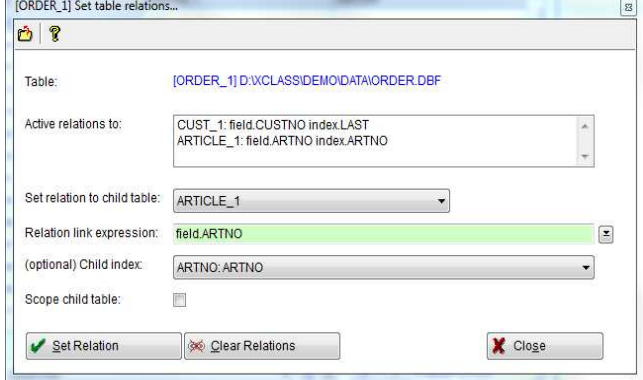

#### **Workspace**

Save and restore of one or all tables with the current indizes, filter, relations and views.

#### **Import, Export**

Data of all supported formats can be imported or exported, whereby source and target can be different formats, too. The data can be as well filtered and converted.

A trialversion with complete functionality and documentation can be downloaded from www.ds-datasoft.de

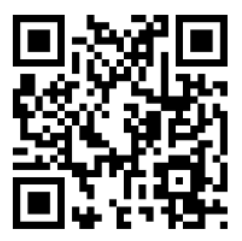

**DS-Datasoft** GmbH&Co.KG An der Kirche 5 D-87654 Friesenried Tel. (++49) 8347 981370 info@ds-datasoft.de